# Notepad++

1

Expressions régulières

#### M. PERES LEBLANC

# Notepad++

Bien démarrer

## Afficher tous les caractères

- Show symbol > Show All Characters ou version française ci-dessous.
- Fait apparaitre, entre autre, les sauts de lignes et retours chariots
- $CR \Rightarrow \$ r
- $\cdot$  LF => \n

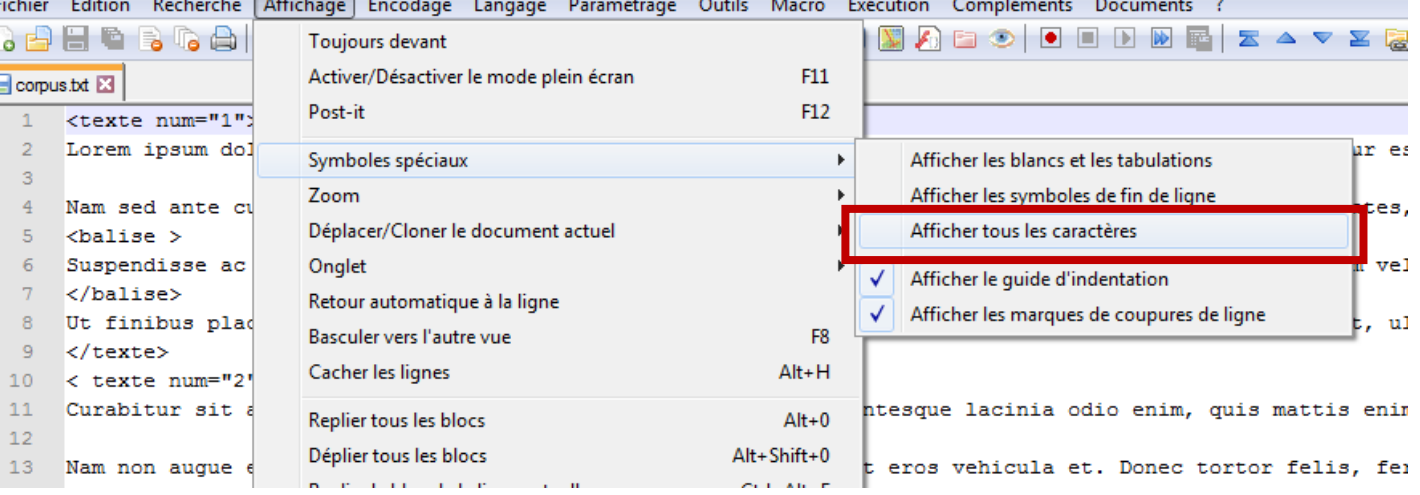

## Retour automatique à la ligne

- Word Warp
- => permet de replier les lignes dans les limites de l'écran

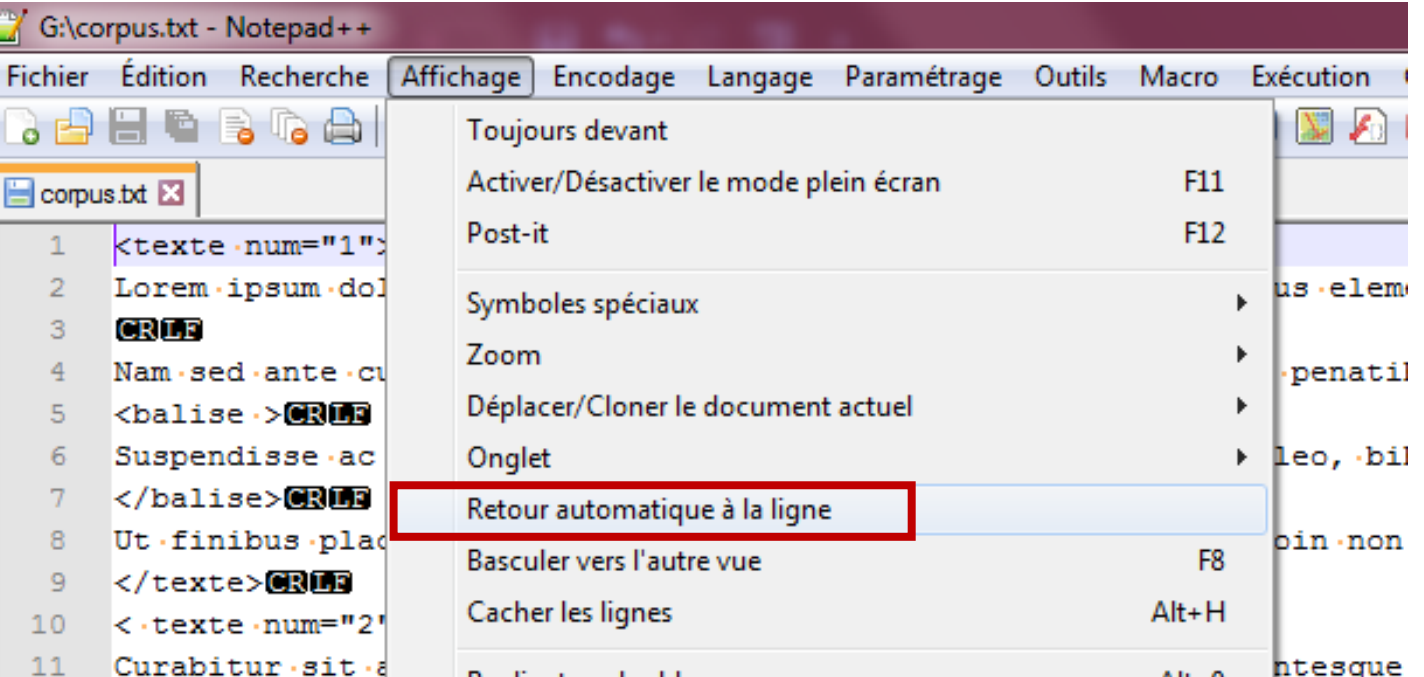

## Encodage

#### • Vérifier si le corpus est encodé en ANSI ou en UTF-8

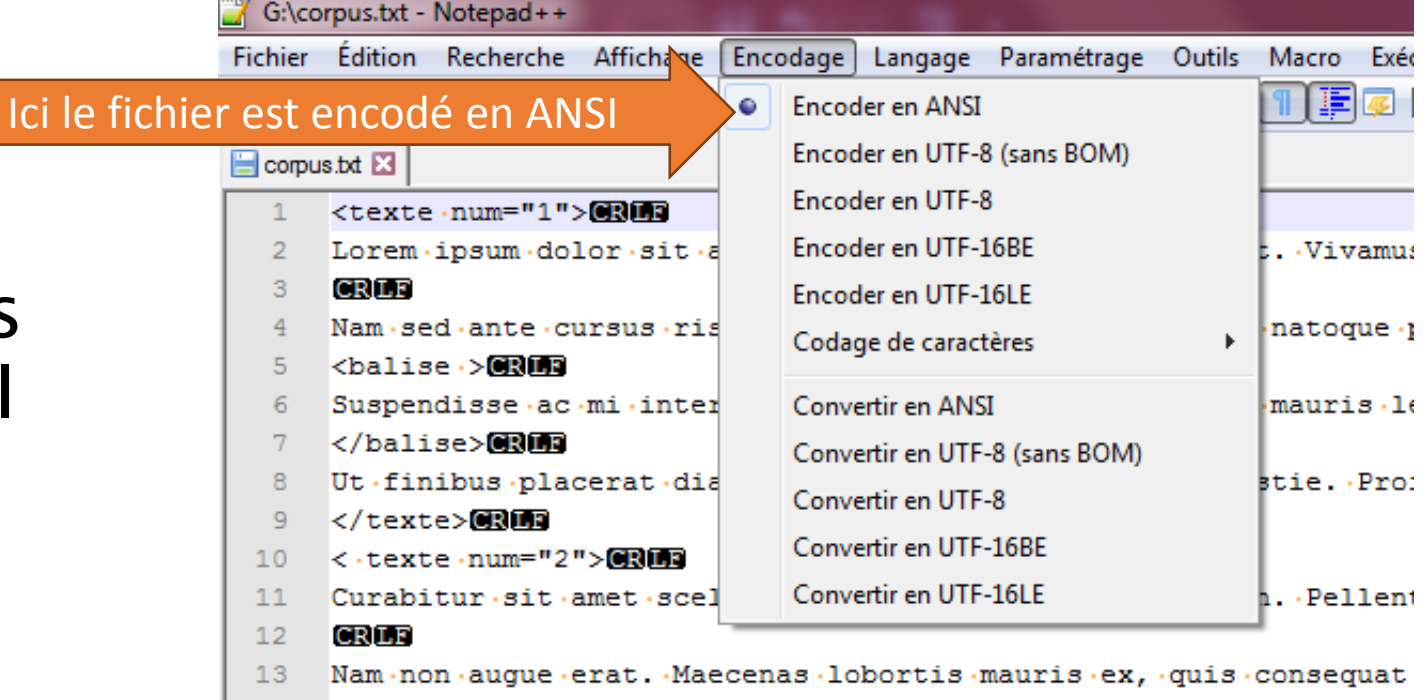

### Langage

• Choisir le langage xml permet entre autre d'avoir une aide visuelle pour la fabrication des balises

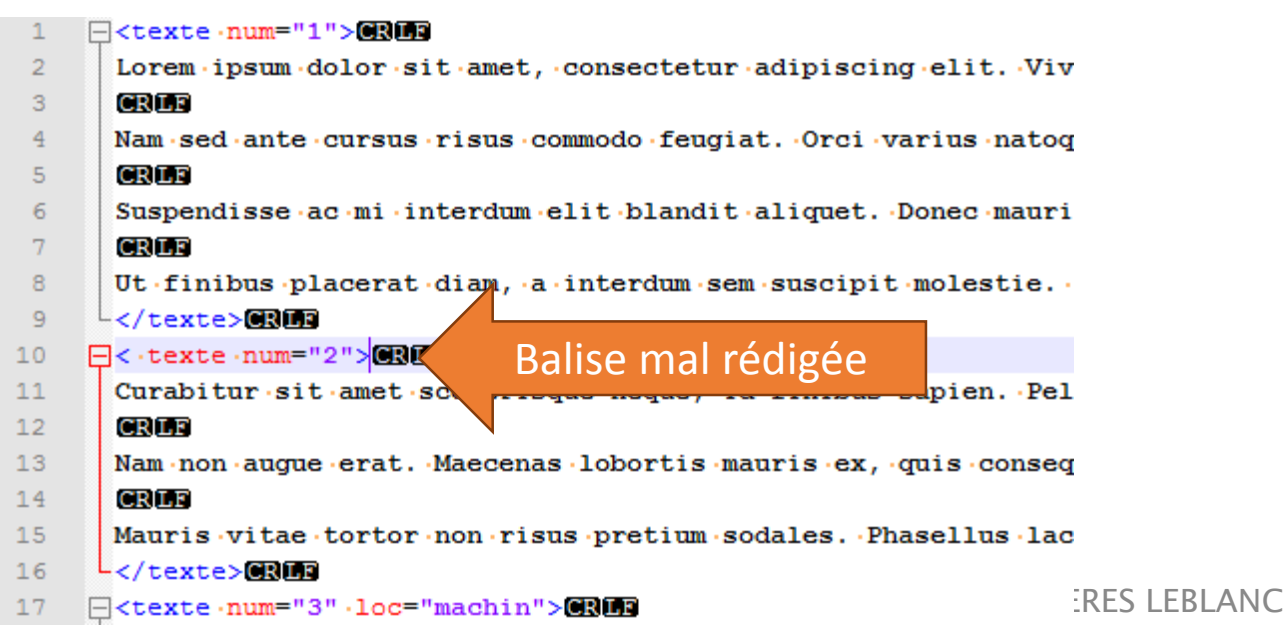

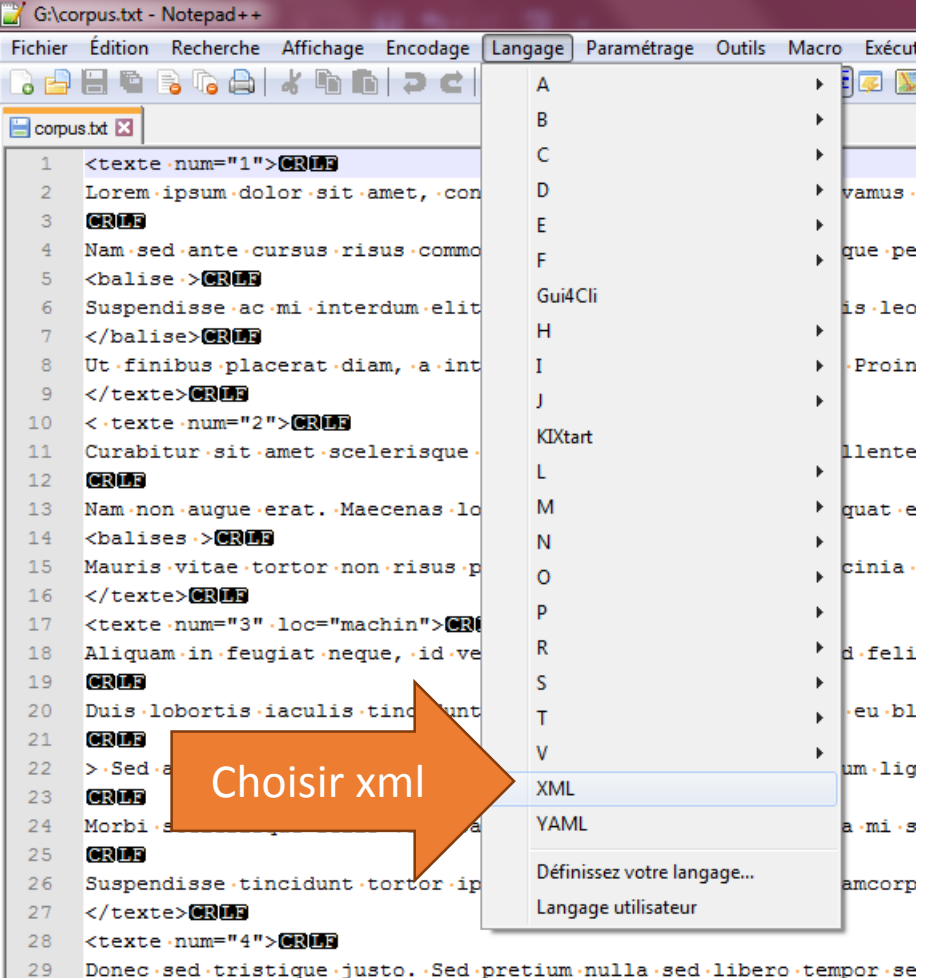

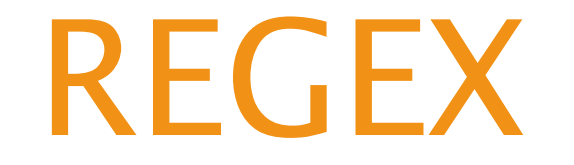

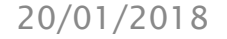

## Fenêtre rechercher

- en mode expression régulière
- Permet de chercher ou de compter

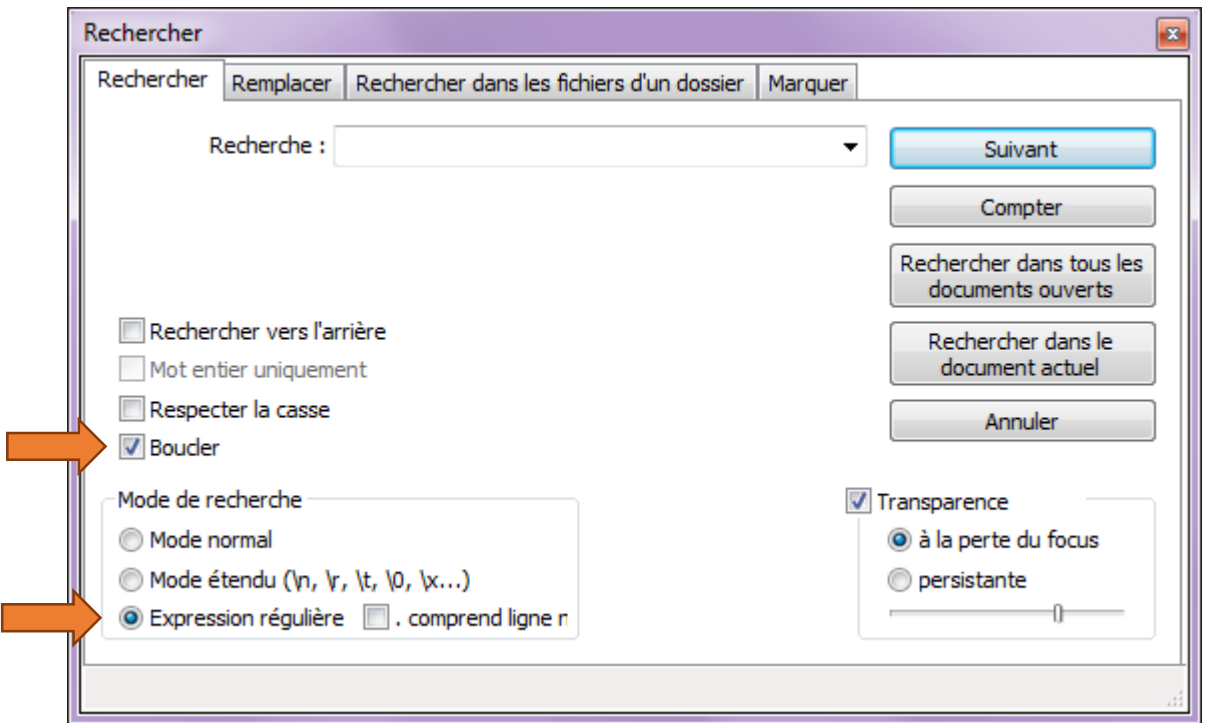

## Fenêtre de remplacer

- en mode expression régulière
- Permet de chercher et de remplacer dans le document actif ou dans les documents ouverts

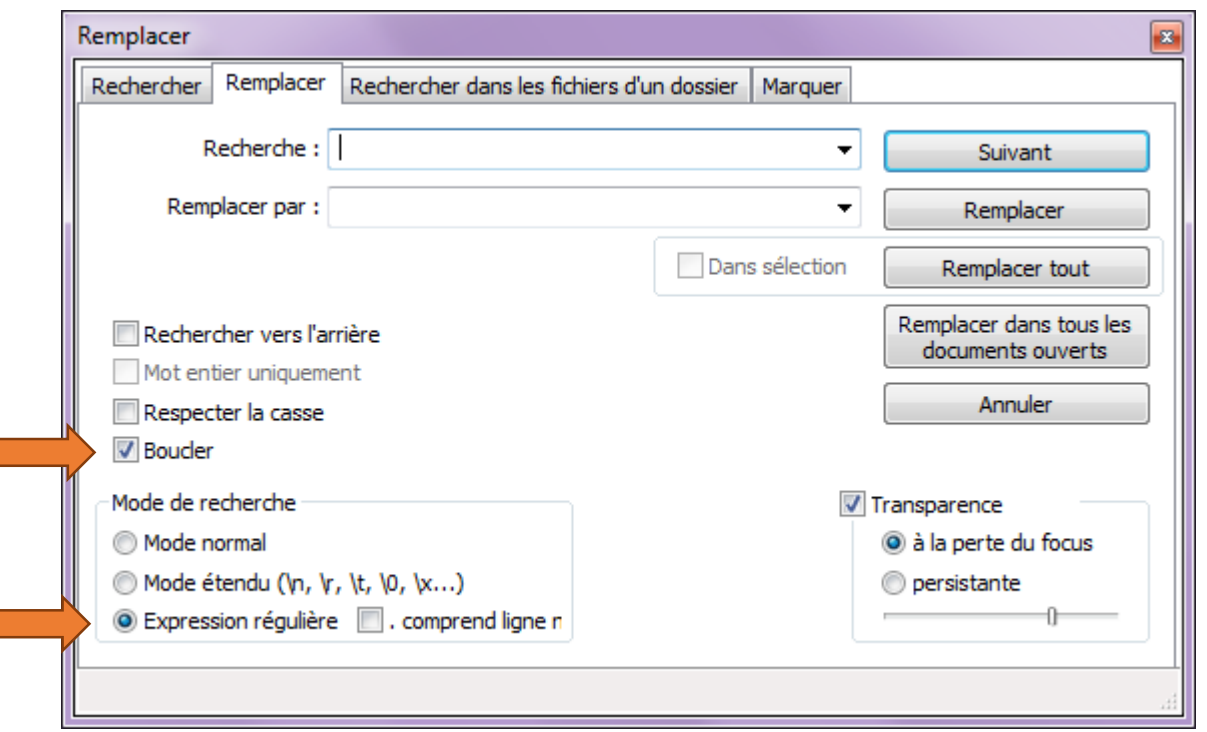

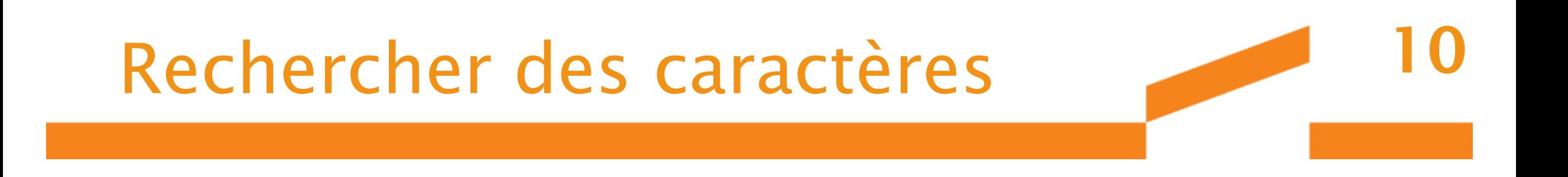

- . => n'importe quel caractère : sa.le recherche « sable », « salle » et « salles »… mais aussi « brisa les »
- .\* => n'importe quel caractère en nombre indéfini (dont espace et ponctuation) : a.\*r recherche « affiner », « accoudoir »… mais « sable, elle est d'une manipulation rapide »

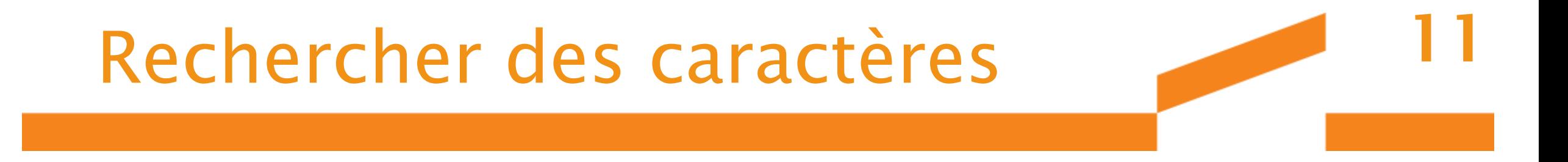

- [] => l'un des caractères entre les crochets :l[ae] trouve le ou la ou les…
- $\langle n \rangle$  => recherche les fin de ligne
- $\langle r \rangle$  => recherche les retour chariot
- $\ln \infty$  => le plus courant sur Windows
- $\text{ }$  t => les tabulations

## Les classes de caractères

- intervalle 0-9 représente l'ensemble des chiffres {0,1,2,3,4,5,6,7,8,9}
- Intervalle a-z représente l'ensemble des lettres {a,b, c…,x,y,z} en minuscule
- A-Za-z représente l'ensemble des lettres en majuscule et en minuscule

12

• [-;.,] cherche : un tiret, un point-virgule, un point ou une virgule

## Rechercher des caractères

• l[ea] =>recherche la lettre « l » suivie de « e » ou de « a »

- m[a-z] => recherche la lettre « m » suivie de toutes les lettres entre a et z dans l'alphabet
- I[ $\triangle$ a] => recherche la lettre « I » suivie de tout sauf de « a »
- $m\{2\} \Rightarrow$  trouve « mm »
- 10 $\{1,3\}$  => trouve « 10 », « 100 » et « 1000 »
- cal+e => trouve « cale » et « calle »

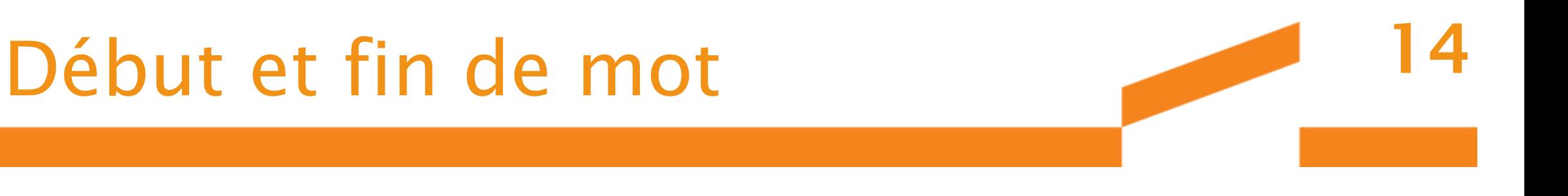

- \<inter : trouve « internationale » ou « interlocuteurs » et pas « réinterprétation »
- in\> : trouve « lendemain » ou « vain » et pas « intéressant »

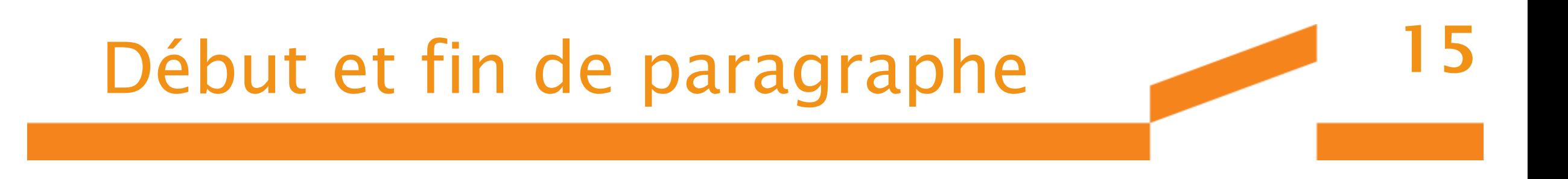

- $\cdot$   $\land$  => début de paragraphe
- $\cdot$  \$ => fin de paragraphe

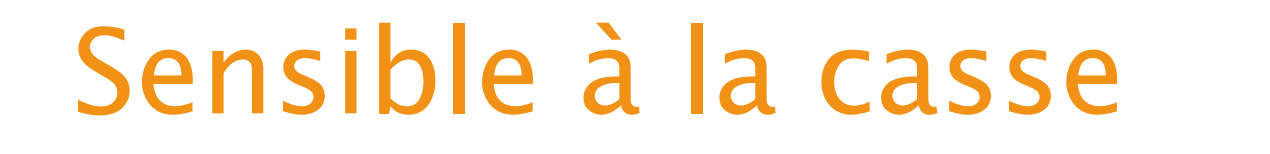

- $\langle \langle Nn]ous \rangle \rangle$  => cherche Nous et nous
- \<[Vv]ous\> aurez => vous ou Vous suivis de « aurez »

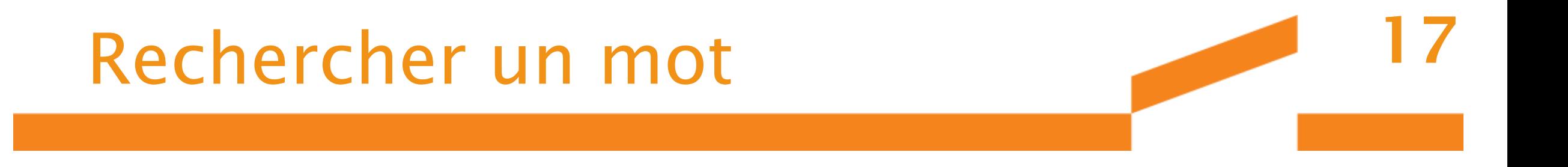

• Pourquoi pas…

```
([a-zA-zéèàùïôûçëâ]*)[^ !,.?;]
```
• Mais on peut faire mieux (exclu aussi la ponctuation) :  $\sqrt{w+}$ 

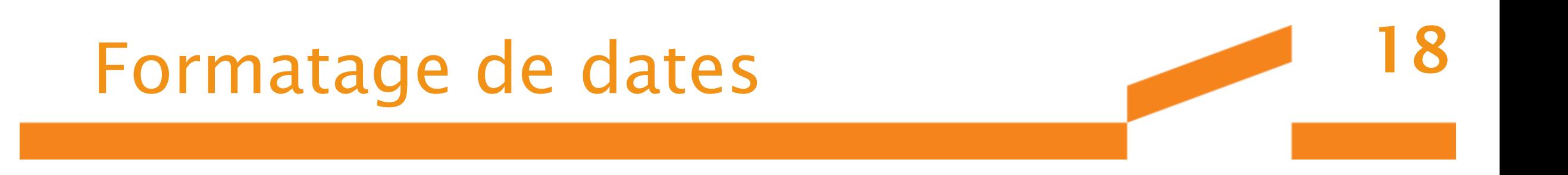

- $\cdot$  01/12/2017 => 2017\_12\_01
- Rechercher : ([0-9]{1,2})/([0-9]{1,2})/([0-9]{4})
- Remplacer : \3\_\2\_\1

## Je ou j'

• Je, je, J' ou j' • Avec respecter la casse [Jj][e'] • Sans respecter la casse j[e']

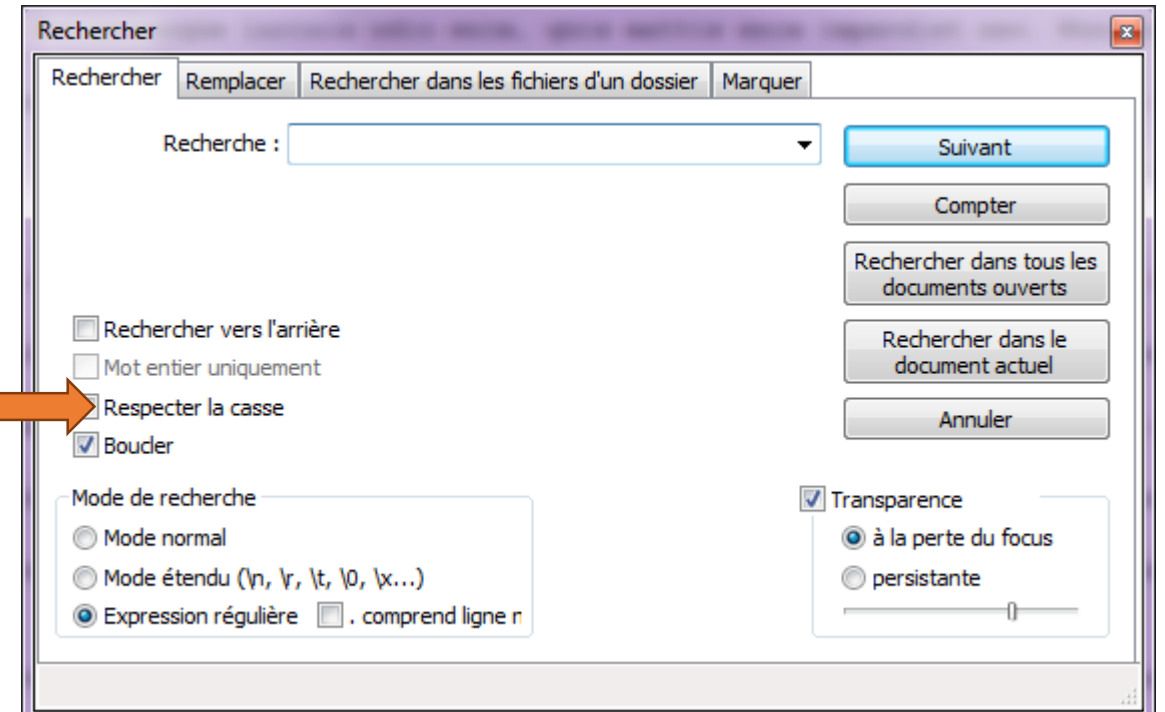

20

# Transformer un corpus Alceste en Lexico…

et autres déclinaisons

### Alceste => Lexico

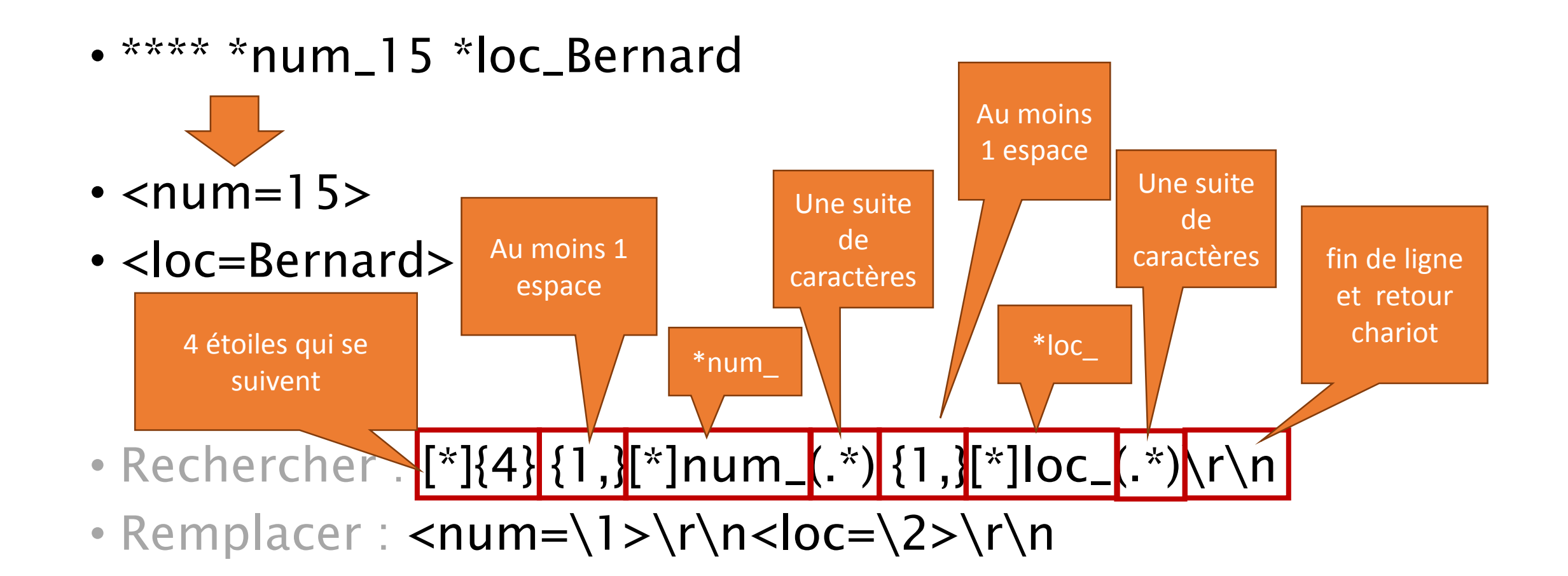

## Et Lexico => Alceste…

- Rechercher : <num= $(*)$ >\r\n<loc= $(*)$ >\r\n
- Remplacer : \*\*\*\* \*num\_\1 \*loc\_\2\r\n

## Traiter un corpus

Exemple du corpus exemple à modifier (sur Textopol)

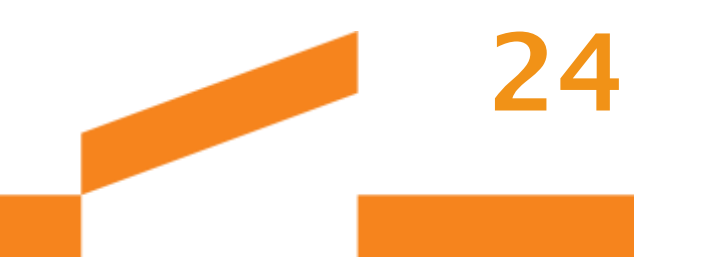

• Trouver les > seuls en début de paragraphe

> Sed aliquet, risus nec posuere tempus, nulla felis bibendum ligula, in efficitur velit eros nec magna. Proin imperdiet dolor sed dapibus faucibus. Quisque lectus ligula, consequat efficitur fringilla quis, porttitor sit amet ipsum. Sed eros ipsum, consequat quis tellus at, consequat dignissim justo. Nunc ultrices placerat ipsum, quis tristique nisi ornare gravida. Phasellus volutpat efficitur risus at sollicitudin. Aliquam malesuada nibh enim, sed lacinia magna molestie sit amet.

^>

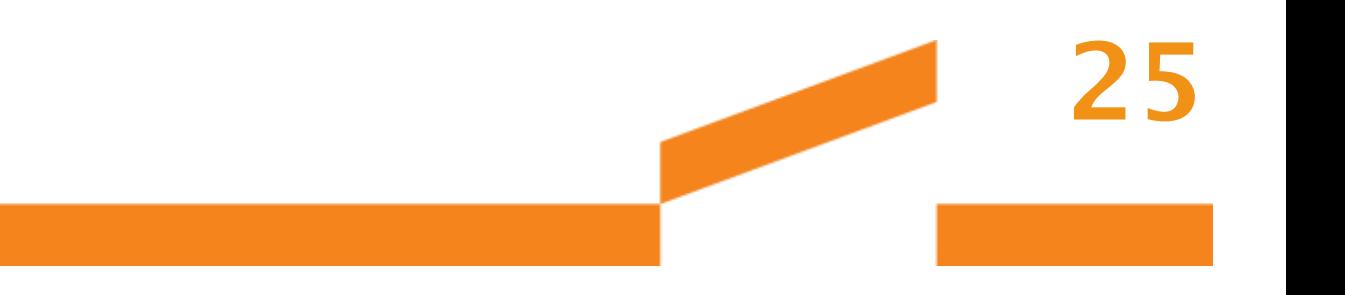

• Trouver les > en milieu de paragraphe sans < avant (donc pas des fins de balises)

$$
\lambda^* < \lambda^* < \lambda
$$

varius scelerisque. Curabitur > vestibulum odio eget magna convallis, quis gravida metus bibendum. Curabitur congue

## Trouver des balises

• Dans l'extrait ci-dessous sélectionner juste ce qui ne commence pas par <texte ou </texte (en début de paragraphe)

```
<texte num="1">
Lorem ipsum dolor sit amet,[…]

[…]
```

```
</balise>
```
Ut finibus placerat diam, a interdum[…]  $\langle$ texte>

```
\wedge <(?!(texte|/texte))
```
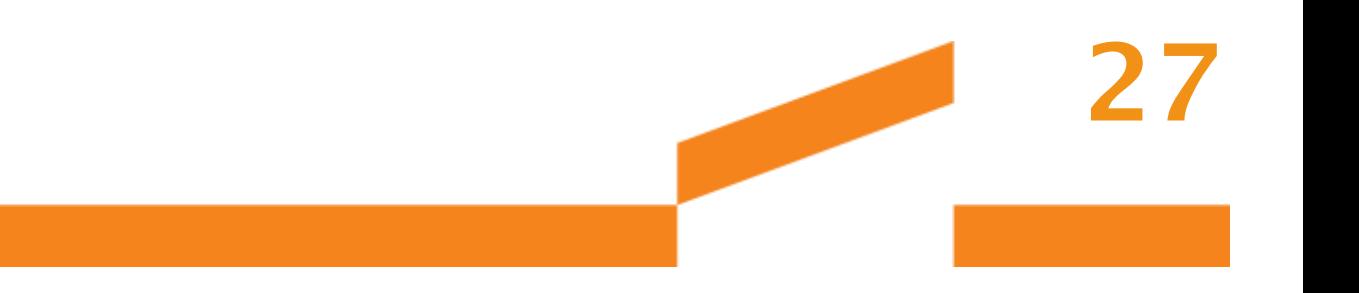

• Nettoyer les balise non prévues (donc toutes sauf <texte > ou </texte>)

### $\langle$ (?!(texte|/texte)).[^>]\*>

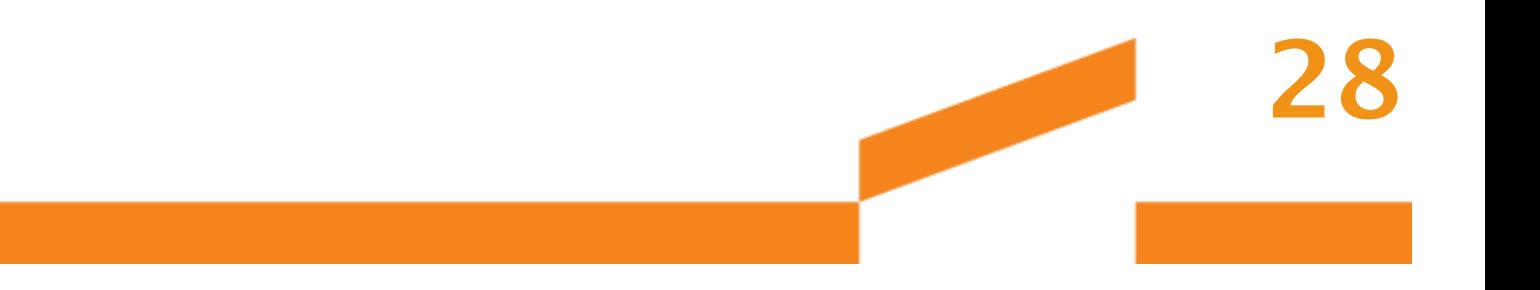

• Balise avec un espace ou plusieurs entre le < et le nom (erreur xml)

### $\leq$  [ ]{1,}texte

### Repérer le 1<sup>er</sup> mot d'une partie 29

• Chercher la balise de début un premier paragraphe suivit d'autant de paragraphes qu'on veut et on s'arrête au début de la balise fermante ?

(<petition idpet=".\*[^>]>\r\n)(.\*\r\n)^[^<]\*

- Remplacer par
- La balise ouvrante et le titre précédé de debut \1debut\2

30

# Webographie

- <http://nppmanuel.nliautaud.fr/expressions-regulieres>
- http://docs.notepad-plus[plus.org/index.php/Regular\\_Expressions](http://docs.notepad-plus-plus.org/index.php/Regular_Expressions)
- http://astuces.jeanviet.info/bureautique/rechercher-et[remplacer-du-texte-avec-notepad-et-quelques-regex.htm](http://astuces.jeanviet.info/bureautique/rechercher-et-remplacer-du-texte-avec-notepad-et-quelques-regex.htm)